# mockquitto Documentation Выпуск 0.0

Georgiy Odisharia

дек. 12, 2017

## Оглавление

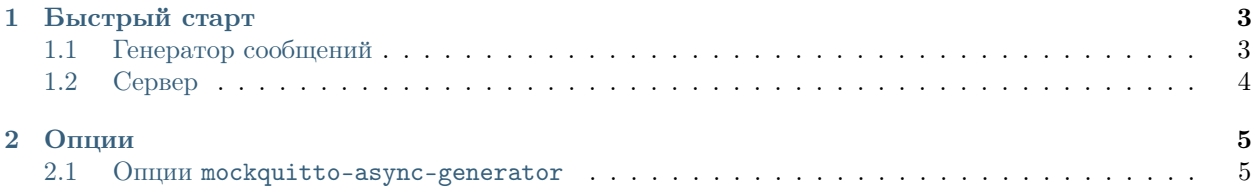

mockquitto — MQTT сервер и генератор MQTT сообщений с полезной нагрузкой в формате JSON и поддержкой любых других форматов. Основан на ответвлении библиотеки [HBMQTT.](https://github.com/beerfactory/hbmqtt)

Глава 1

Быстрый старт

<span id="page-6-0"></span>В состав Mockquitto входят генератор сообщений mockquitto-async-generator и сервер mockquitto-server как отдельные приложения, запускающиеся и работающие независимо друг от друга.

### <span id="page-6-1"></span>1.1 Генератор сообщений

Для запуска генератора сообщений необходимо использовать утилиту командной строки mockquitto-async-generator. Она позволяет генерировать сообщения для различных кейсов [IoT Академии.](https://iot-academy.ru/) По умолчанию при запуске mockquitto-async-generator без параметров происходит попытка подключения клиента к серверу, работающему на порту 1883, и генерация сообщений от устройств, необходимых для кейса №1.

Для запуска генератора сообщений с конфигурацией по умолчанию необходимо выполнить следующую команду:

mockquitto-async-generator

Чтобы указать порт, на котором запущен сервер, необходимо использовать опцию -p. Например, чтобы подключиться к серверу, слушающему порт 1884, необходимо запустить генератор со следующими опциями:

mockquitto-async-generator -p 1884

Чтобы указать номер кейса, для которого нужно генерировать сообщения, необходимо использовать опцию -c или --case. Например:

mockquitto-async-generator -c 1

Генератор поддерживает разные периоды генерации сообщений. По умолчанию он посылает сообщения каждую секунду. Чтобы указать период генерации сообщений, необходимо использовать опцию --period:

mockquitto-async-generator --period 2

# <span id="page-7-0"></span>1.2 Сервер

Mockquitto также предоставляет MQTT сервер. Сервер может быть запущен из консоли при помощи команды mockquitto-server. Сервер попытается осуществить привязку к порту 1883, и если порт занят другим приложением, mocqkuitto-server будет использовать первый доступный порт после 1883.

Запуск сервера выглядит следующим образом:

mockquitto-server

# Глава 2

### Опции

<span id="page-8-0"></span>В настоящее время только mockquitto-async-generator поддерживает опции командной строки.

# <span id="page-8-1"></span>2.1 Опции mockquitto-async-generator

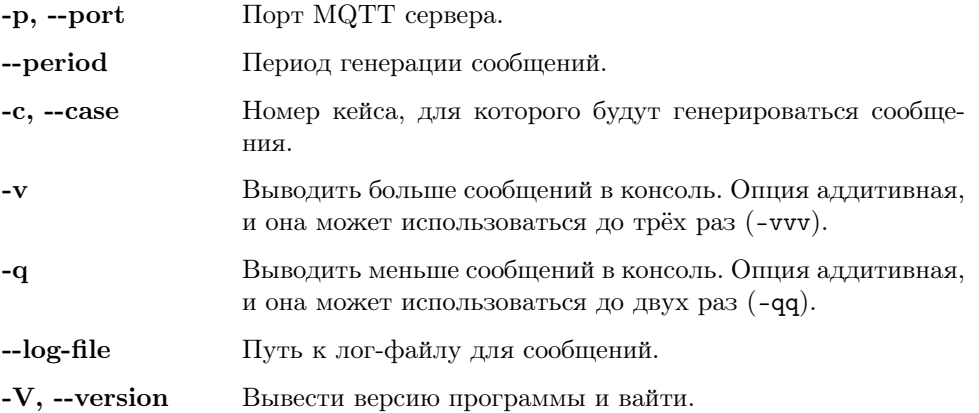

### 2.1.1 Поддерживаемые устройства

### Unwired Devices

### UMDK-ADC

Устройство с восьмиканальным АЦП, возвращающим значение в милливольтах. Работает 7 из 8 каналов.

#### UMDK-BME280

Устройство для определения температуры, влажности и давления воздуха на базе датчика Bosch BME280.

#### UMDK-OPT3001

Устройство, оснащённое датчиком освещённости с кривой чувствительности, аппроксимирующей возможности человеческого глаза.